## キーボー島へのログイン方法

## ①「キーボー島」を検索し、サイトにアクセスする。

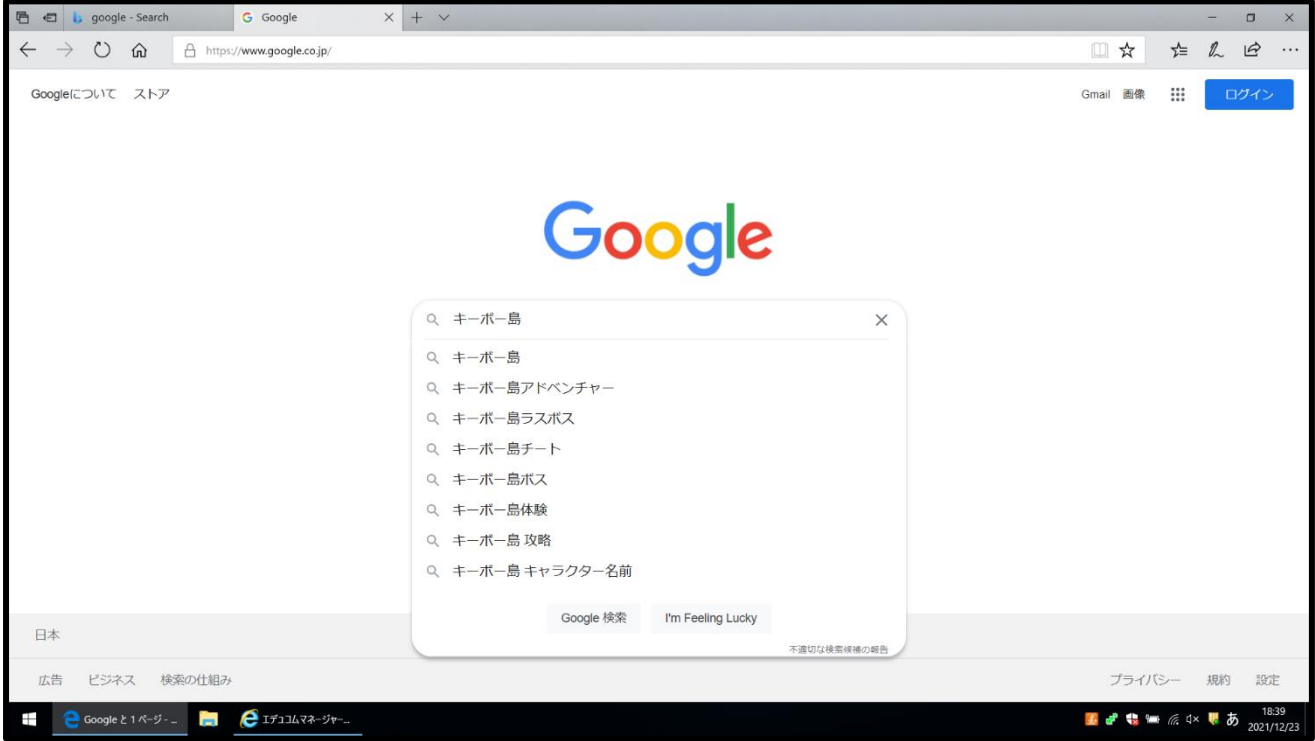

## ②トップページで個人の ID とパスワードを入力

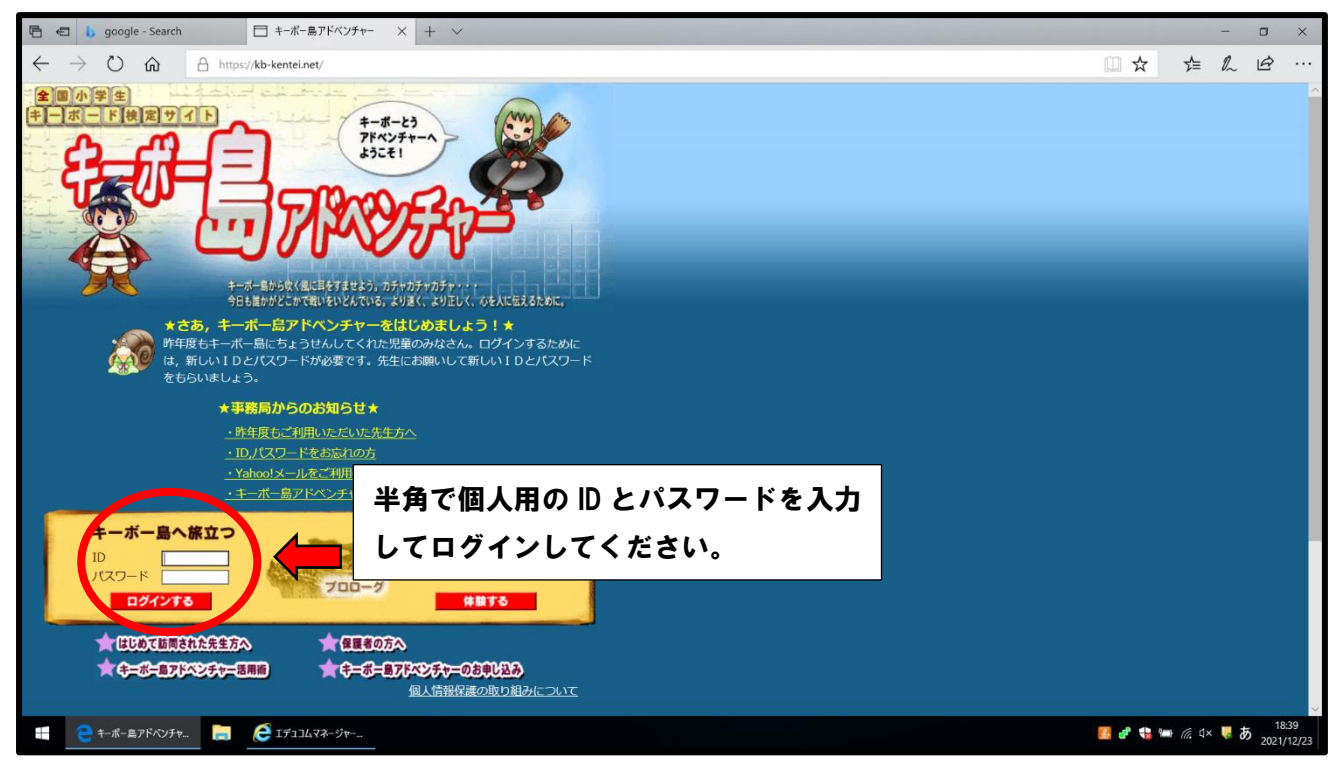